Opetus-ja kulttuuriministeriö

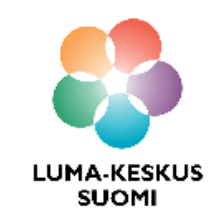

# **Scratch - Ampuva avaruusalus**

LUMA SUOMI kehittämishanke: "Oppiaineet ja opettajat integroivaa tietotekniikan ja ohjelmoinnin opetusta" 2017-2019

> **Materiaalin tekijä:**  Hanna Hankaniemi LUMA-kouluttaja 2019, LUMA-keskus Pohjanmaa

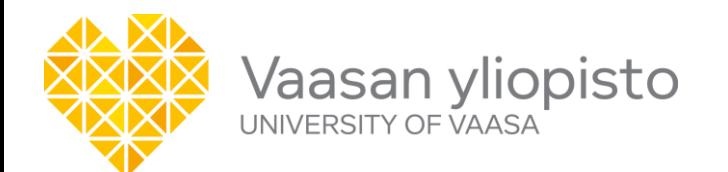

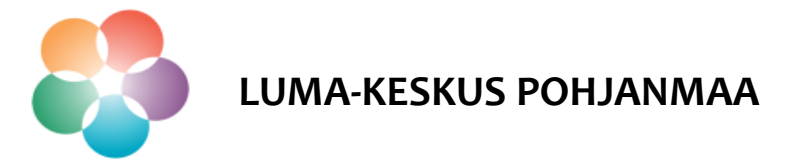

## **Scratch**

- Avaa Scratch osoitteessa<https://scratch.mit.edu/> ja kirjaudu sisään, mikäli olet luonut itsellesi tunnukset.
- Avaa ohjelmointiympäristö sivun ylälaidasta kohdasta "Luo".

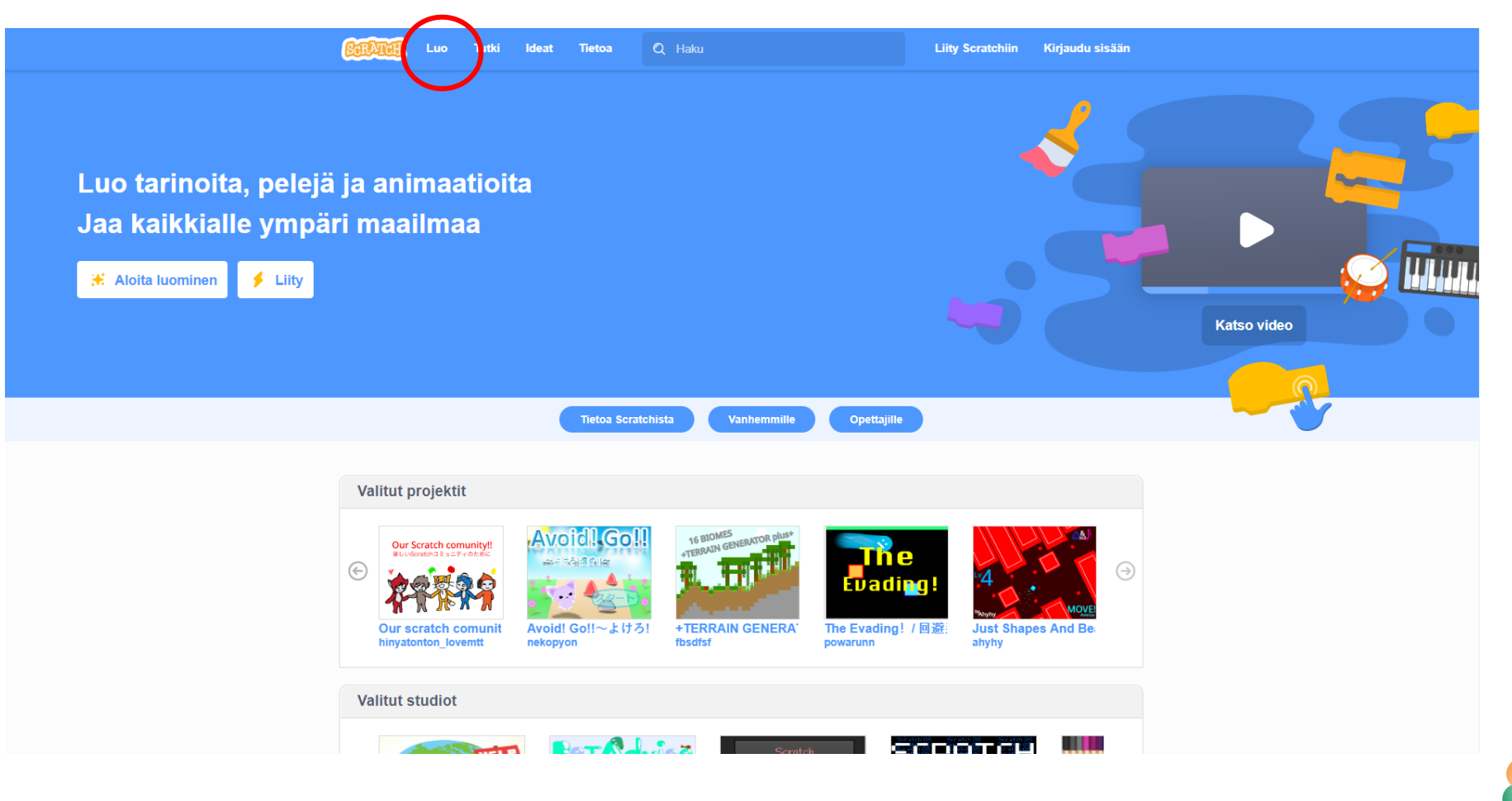

Vaasan yliopisto | Tekniikan ja innovaatiojohtamisen yksikkö | LUMA-kouluttaja Hanna Hankaniemi

**LUMA-KESKUS POHJANMAA**

- Koodaa esimerkkipeli *Ampuva avaruusalus*.
- $\triangleright$  Pelaa peliä ennen koodauksen aloitusta että saat selville mitä pelissä haetaan. <https://scratch.mit.edu/projects/335308431/>

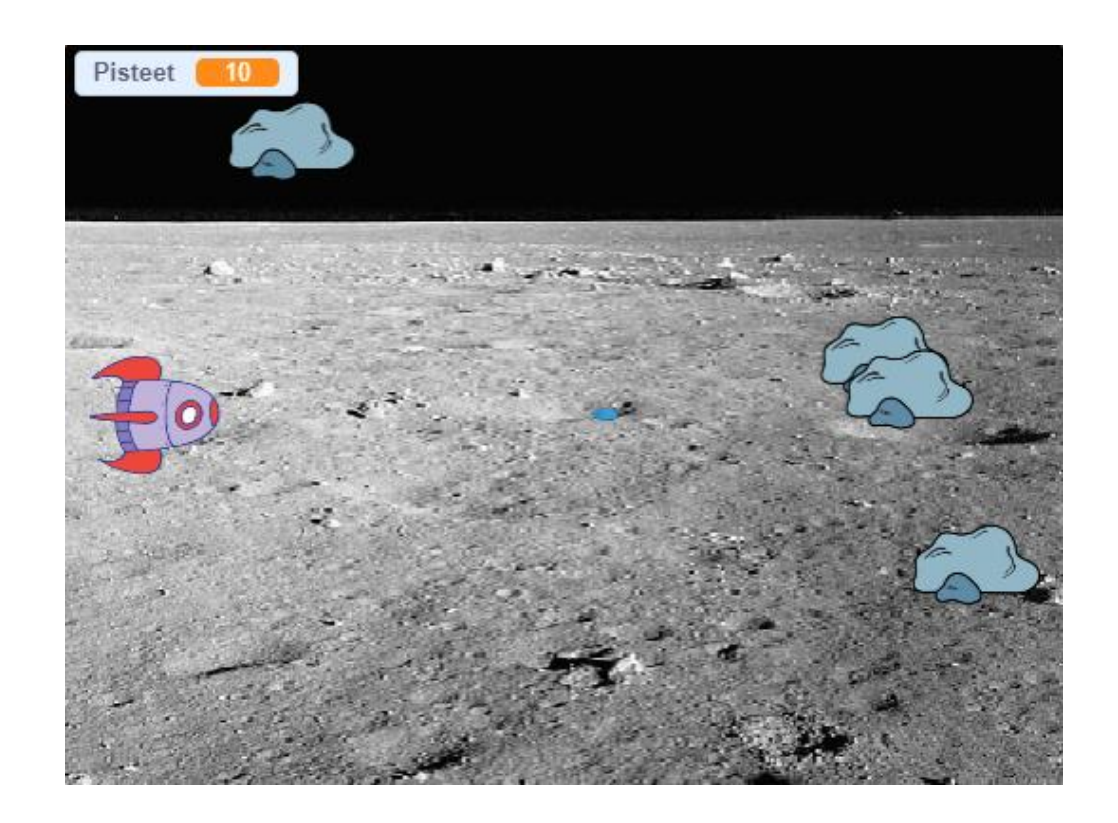

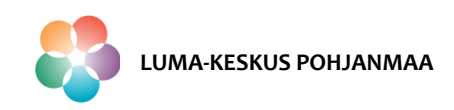

Peliä tehdessä tutustut seuraaviin Scratchin toimintoihin:

- 1. Liike nuolinäppäimillä ylös alas
- 2. Kloonaus
- 3. Paikan määritys toisen hahmon mukaan.
- 4. Hahmon satunnainen kulkeminen näyttämön poikki satunnaisella nopeudella.
- 5. Pisteet

**HUOM!** Tämä esimerkki näyttää vain yhden mahdollisuuden koodata ampumispeli.

#### **Hahmojen ja taustakuvan tuonti**

- $\triangleright$  Avaa uusi projekti ja nimeä se.
- $\triangleright$  Tuo projektiin seuraavat asiat Scratchin kirjastosta:
	- Taustakuva *Moon*
	- Hahmo *Rocketship (avaruusalus),* aseta kokoon 40, suunta 180
	- Hahmo *Rocks (kivi)*, aseta kokoon 50
	- Hahmo *Button2 (ammus)*, aseta kokoon 10

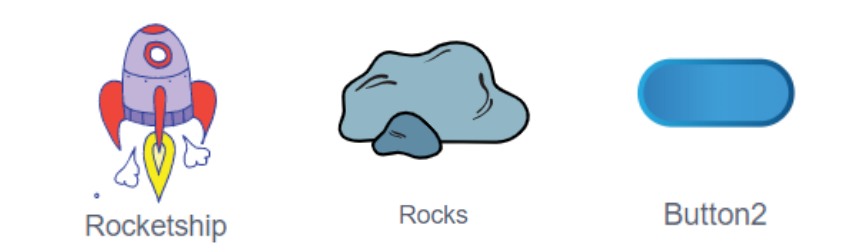

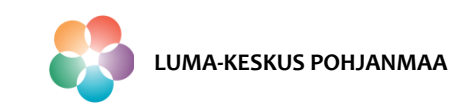

### **Liike nuolilla ylös ja alas**

#### **Skripti avaruusaluksen liikkeelle ylös-alas**

- $\triangleright$  Kun lippua klikataan:
- $\triangleright$  Projekti määrittelee avaruusaluksen aloituspaikan.
- Liikelohkot sijoitetaan "toista kunnes"-silmukan sisälle niin, että avaruusaluksen liike pysähtyy, kun ehto "koskettaako kivet" toteutuu.
- Jos niin silmukan sisällä oleva koodi määrittää, että **Liike ylös:**
	- jos näppäin nuoli ylös on painettu,
	- hiiri liikkuu y-akselin suuntaa 10 askelta **Liike alas:**
	- Jos näppäin nuoli alas on painettu,
	- hiiri liikkuu y-akselin suunnassa negatiiviseen suuntaan 10 askelta.

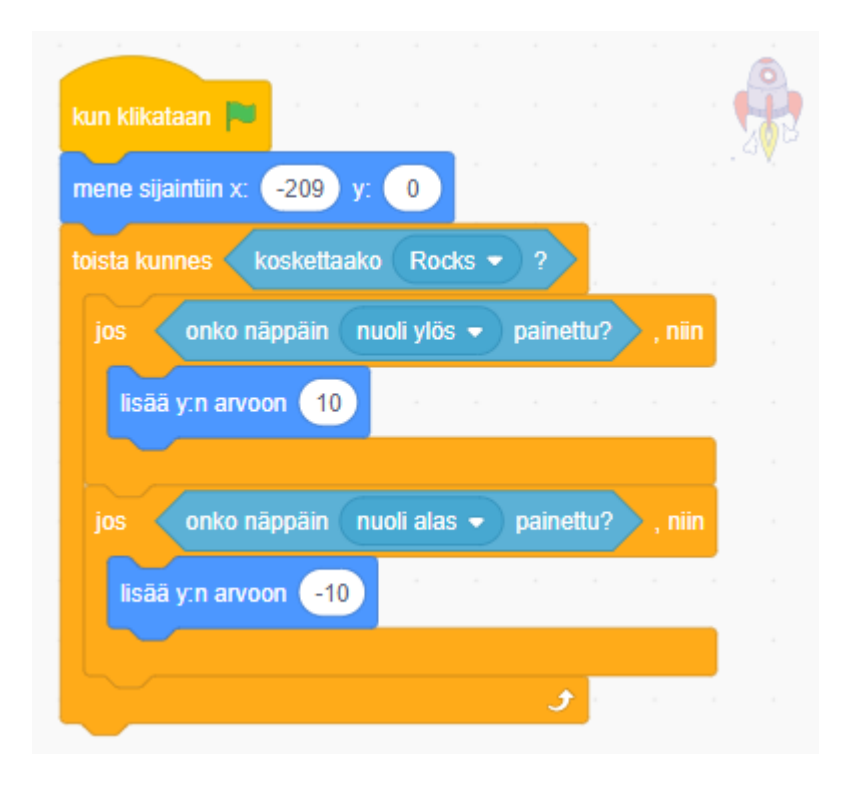

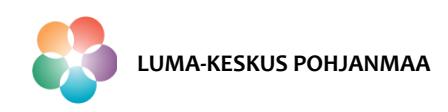

## **Scratch – Ampuva avaruusalus Ammuksen kloonaus**

 Ammus on aluksi piilossa ja ilmestyy näyttämölle kun painetaan välilyöntiä. Koska ammuksia on rajaton määrä, käytettään koodauksessa apuna kloonin luontia.

#### **Skripti ammuksen kloonin luonnille**

- $\triangleright$  Kun painetaan välilyöntiä
- ammus luo kloonin itsestään

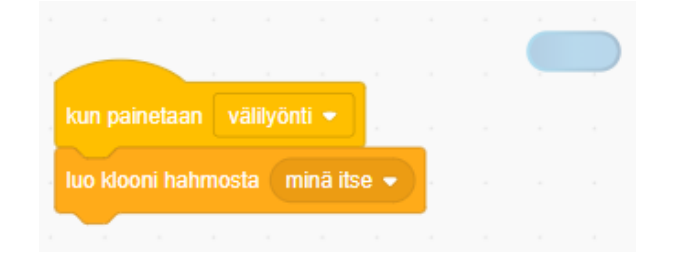

 $\triangleright$  Koska jokaisen välilyönnistä lähtevä ammus on klooni, luodaan ammuksen liikkeen ja tuhoutumisen koodi sen kloonille. Tällöin jokainen ammus toimii samalla tavalla.

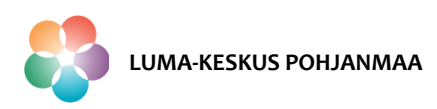

### **Ammuksen kloonaus**

#### **Skripti ammuksen klooneille**

- $\triangleright$  Kun ammuksen klooni muodostuu
- $\triangleright$  hahmo tulee näkyviin ja
- $\triangleright$  menee sijaintiin x-koordinaatti -160 ja y-koordinaatti kohteen avaruusalus y-koordinaatti sekä
- $\triangleright$  osoittaa suuntaan 90.
- Liikelohko sijoitetaan "toista kunnes"-silmukan sisälle niin, että saadaan määritetty ehto ammuksen tuhoutumiselle; toista kunnes ammuksen x-sijainti on suurempi kuin 220.
	- Kun ehto toteutuu ammus liikkuu 10 askelta
	- Kun ehto ei toteudu klooni poistuu.

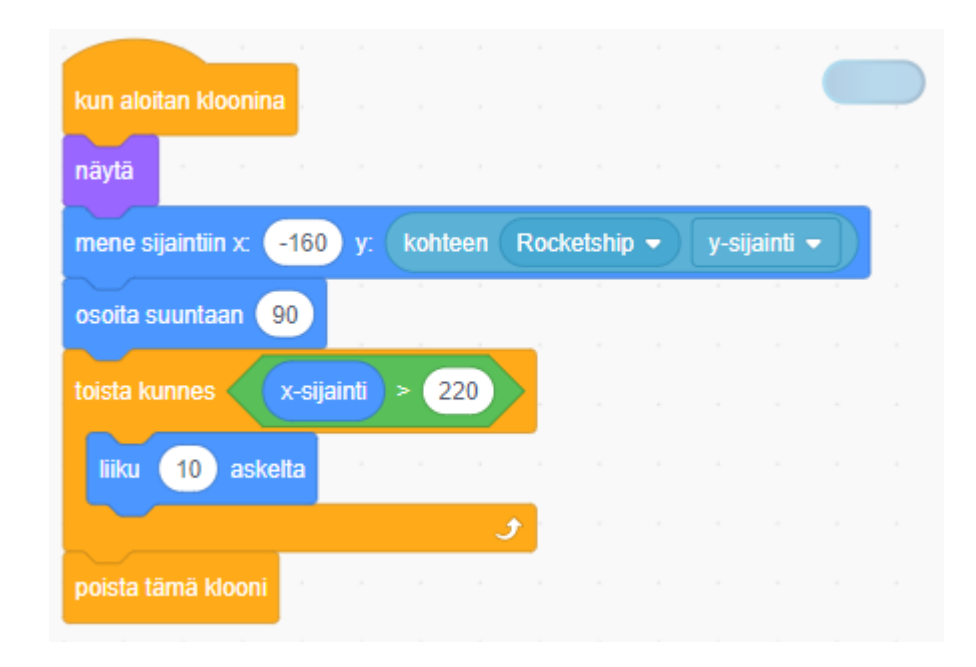

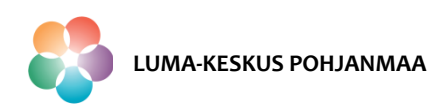

### **Ammuksen paikan määritys**

 Että ammus on alussa piilossa ja seuraa koko ajan avaruusaluksen paikkatietoja määritellään ne myös ammus-hahmolle (eikä pelkästään kloonille).

#### **Skripti ammuksen ilmestymiselle ja suunnalle**

- $\triangleright$  Kun lippua klikataan:
- $\triangleright$  Projekti piilottaa ammuksen.
- $\triangleright$  Paikan ja suunnan määrittävät lohkot sijoitetaan "ikuisesti"- silmukan sisälle niin, että ammus seuraa avaruusalusta.
- $\triangleright$  Silmukan sisällä oleva koodi määrittää, että
	- Ammus menee sijaintiin x-koordinaattiin -180 ja y-koordinaatti määräytyy avaruusaluksen ysijainnin mukaan.
	- Ammuksen suunta on kohteen avaruusalus suunta.

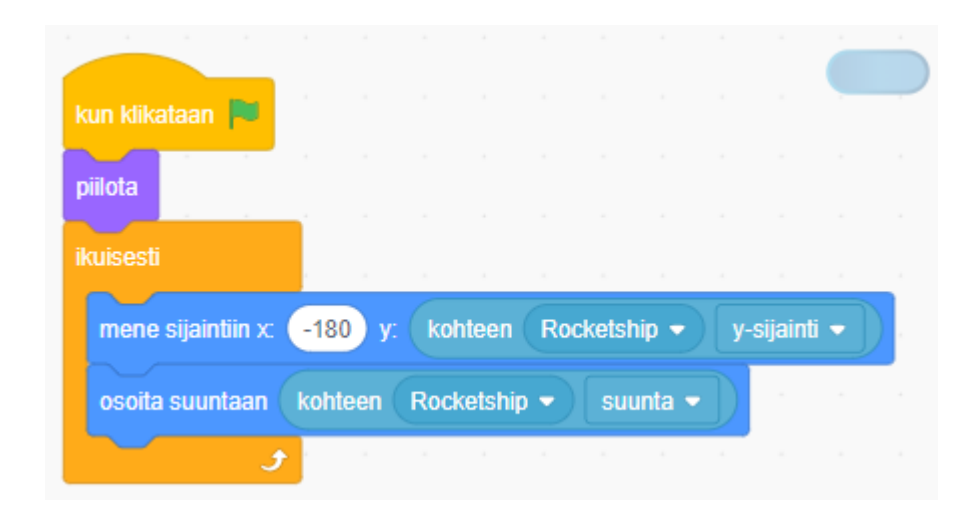

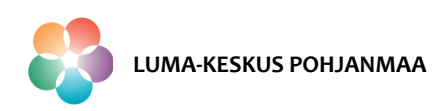

## **Scratch – Ampuva avaruusalus Kiven kloonaus**

 $\triangleright$  Koska haluamme, että näyttämöllä lentää useampi kuin yksi kivi kerralla teemme myös kivi-hahmosta kloonin.

#### **Skripti kiven kloonin luonnille**

- $\triangleright$  Kun lippua klikataan:
- $\triangleright$  Kivi tulee näkyviin ja
- $\triangleright$  luo neljä kloonia itsestään,
- $\triangleright$  jonka jälkeen kivi hahmo menee piiloon.

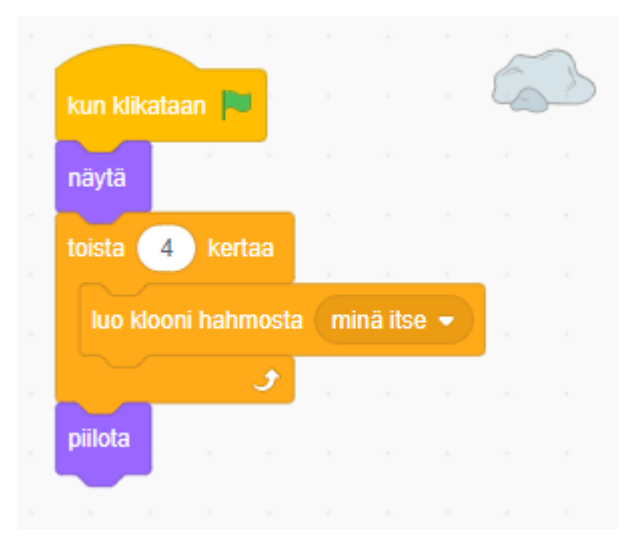

 Kloonauksen määrä määrittää montako kiveä näyttämöllä lentää yhtä aikaa. Kiven kloonien koodin määrittää niiden liikkeen ja muut toiminnot.

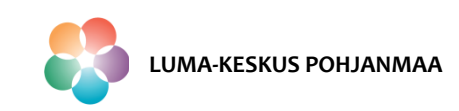

#### **Kloonin satunnainen nopeus**

- $\triangleright$  Koska haluamme, että jokainen lentävä kivi ilmestyy satunnaiseen paikkaan ja lentää satunnaisella nopeudella näyttämön yli tarvitsemme tätä varten muuttujan.
- Valitse Muuttujat -kohdasta "Tee muuttuja"
	- Anna muuttujalle nimi "Nopeus"
	- Luo muuttuja "vain tälle hahmolle"

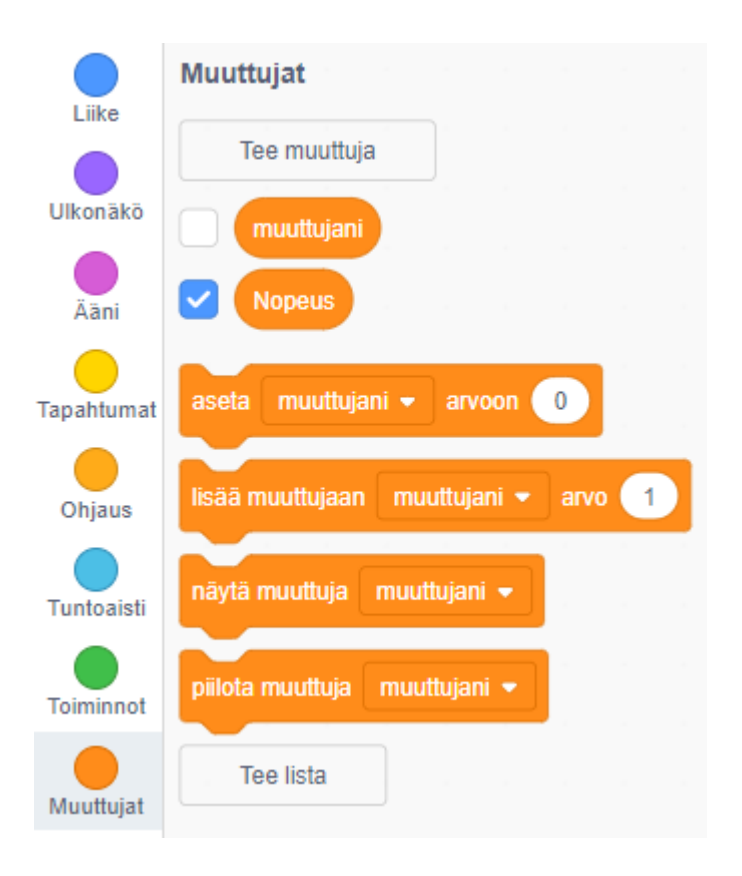

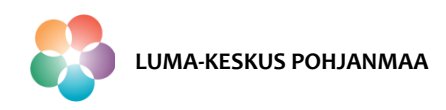

## **Scratch – Ampuva avaruusalus Kiven kloonaus**

#### **Skripti kiven kloonille**

- $\triangleright$  Kun kiven klooni muodostuu;
- $\triangleright$  Klooni menee sijaintiin x-koordinaatti 240 ja y-koordinaatti satunnaisesti lukujen -150 ja 150 väliltä ja
- asettaa muuttujan nopeudeksi satunnaisen arvon -2 ja -8 väliltä.
- $\triangleright$  Kloonin liike ja tuhoutumisen koodi sijoitetaan "toista kunnes" silmukan sisälle niin, että koko projektin skriptit pysähtyvät, kun ehto "koskettaako avaruusalus" toteutuu.
- "Toista kunnes" -silmukan sisällä
	- Klooni lisää x-arvoon muuttujan nopeus arvon.
	- Jos kloonin x-sijainti on pienempi kuin -220, niin
	- klooni menee sijaintiin x-koordinaatti 240 ja ykoordinaatti satunnaisesti lukujen -150 ja 150 väliltä.
	- Jos klooni koskettaa ammusta, niin
	- se menee sijaintiin x-koordinaatti 240 ja y-koordinaatti satunnaisesti lukujen -150 ja 150 väliltä.

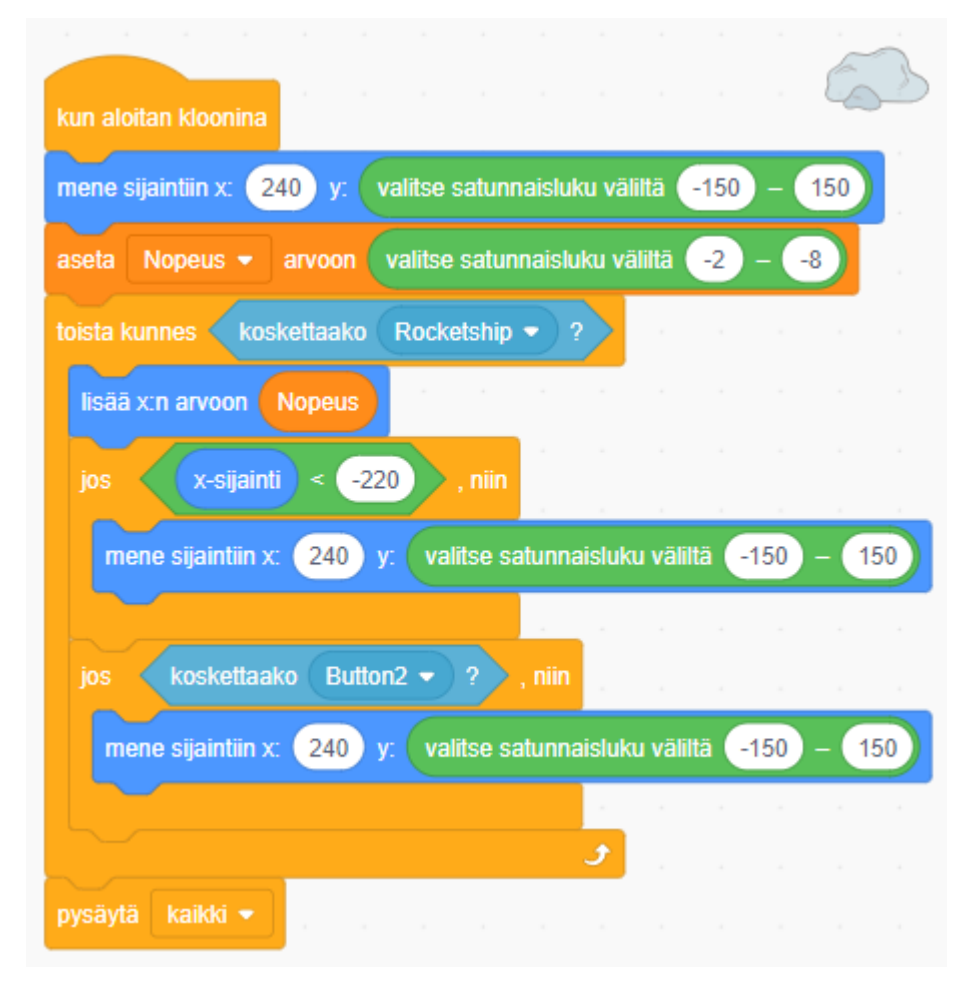

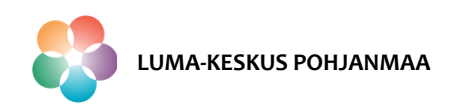

### **Scratch – Ampuva avaruusalus Pisteet**

 $\triangleright$  Että peliin tulee mielekkyyttä lisätään siihen vielä pisteet.

Tee pisteet hahmolle **avaruusalus** seuraavasti:

- Valitse Muuttujat -kohdasta "Tee muuttuja"
- Anna muuttujalle nimi "Pisteet"
- Luo muuttuja "kaikille hahmoille"

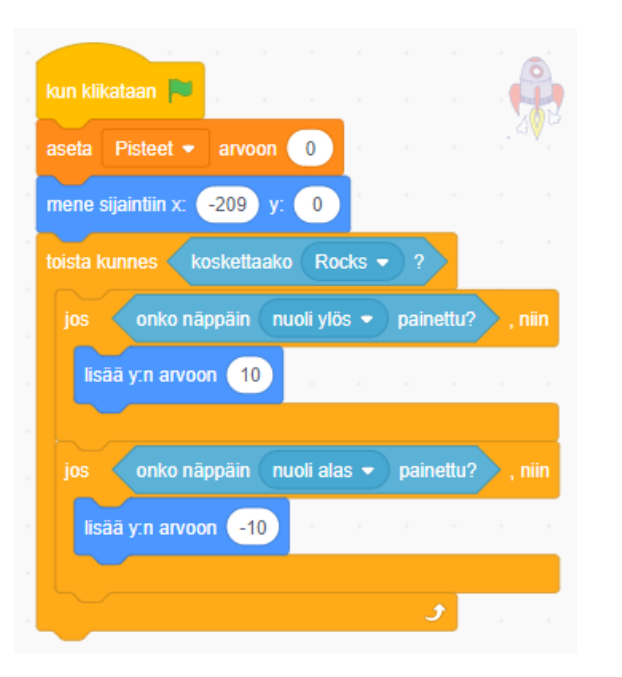

#### **Pisteet skriptissä**

- $\triangleright$  Varmista, että muuttuja "pisteet" saa arvon 0 kun projekti alkaa.
- $\triangleright$  Lisää muuttujan "pisteet" arvoa aina kun ammus osuu kiveen.

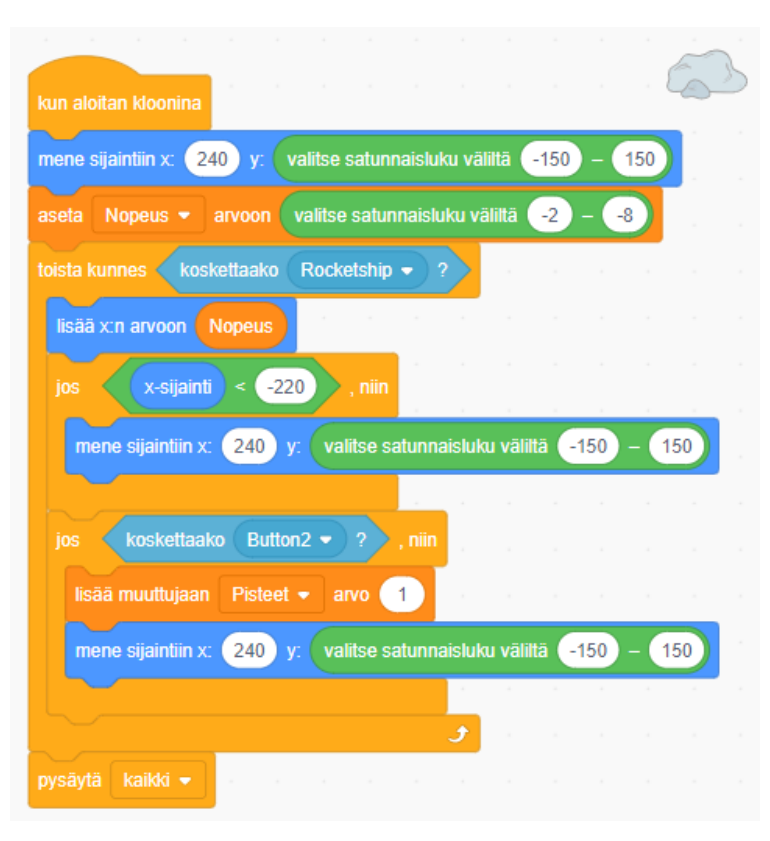

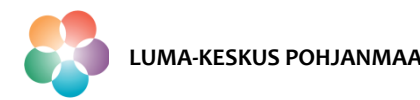

### **Jatkokehitysideoita**

#### **Jatkotehtäviä**

1. Lisää enemmän kiviä.

- 2. Koodaa ääniä. Esimerkiksi:
	- Ääni kun kivi tuhoutuu ammuksella
	- Ääni kun kivi törmää avaruusalukseen
- 3. Koodaa avaruusaluksen ajatuskupla "Peli päättyi!" pelin loppuessa.

4. Lisää ajastin, joka näyttää kauanko avaruusalus selviytyy, ennen kuin kivi koskee sitä.

#### **Haastetehtäviä**

- 1. Koodaa avaruusalukselle 3 elämää.
- 2. Koodaa projektiin aloitusruutu sekä ajatuskuplan sijaan "Game over!"-ikkuna.

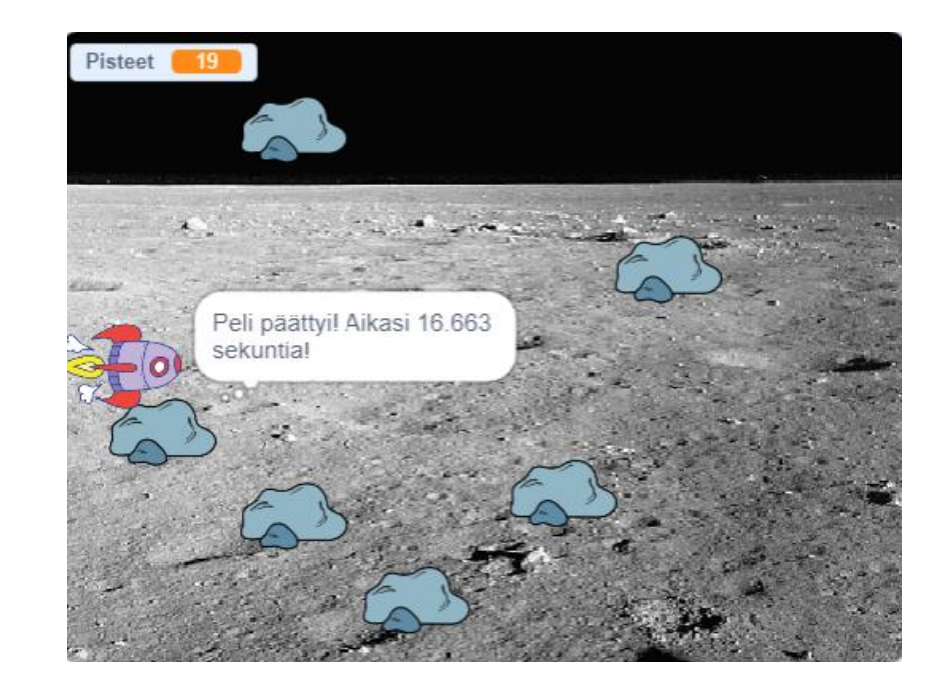

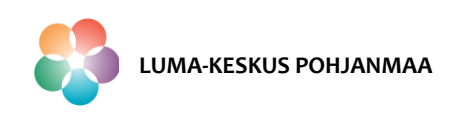

### **Jatkokehitysideoita**

### **Vinkkejä jatkotehtäviin**

1. Lisää enemmän kiviä. Vinkki: Muuta kiven kloonien muodostuksen määrää.

- 2. Koodaa ääniä.
- Ennen kuin voit koodata ääniä muista tuoda ne peliin sille hahmolle minkä koodiin ne liittyvät. Voit tuoda äänet peliin Äänet -välilehdeltä.
	- Ääni kun kivi tuhoutuu ammuksella.

Vinkki: lisää tämän määrittämään koodiin komento "soita ääni…"

• Ääni kun kivi törmää avaruusalukseen

Vinkki: lisää tämän määrittämään koodiin komento "soita ääni…"

3. Koodaa avaruusaluksen ajatuskupla "Peli päättyi!" pelin loppuessa. Vinkki: ks. Ulkonäkö -komennot

4. Lisää ajastin, joka näyttää kauanko avaruusalus selviytyy, ennen kuin kivi koskee sitä. Vinkki: ks. Tuntoaisti -komennot. Muista määrittää ajastimen nollaus kun projekti käynnistyy.

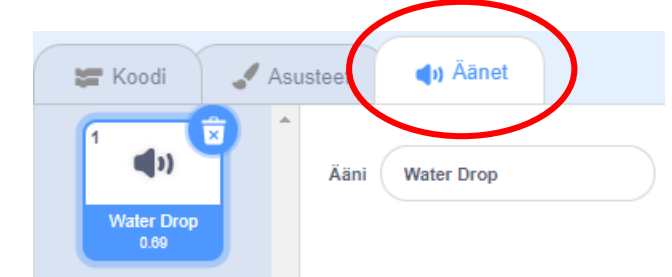

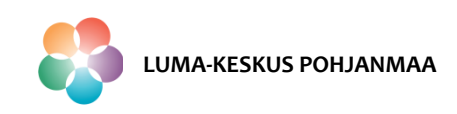